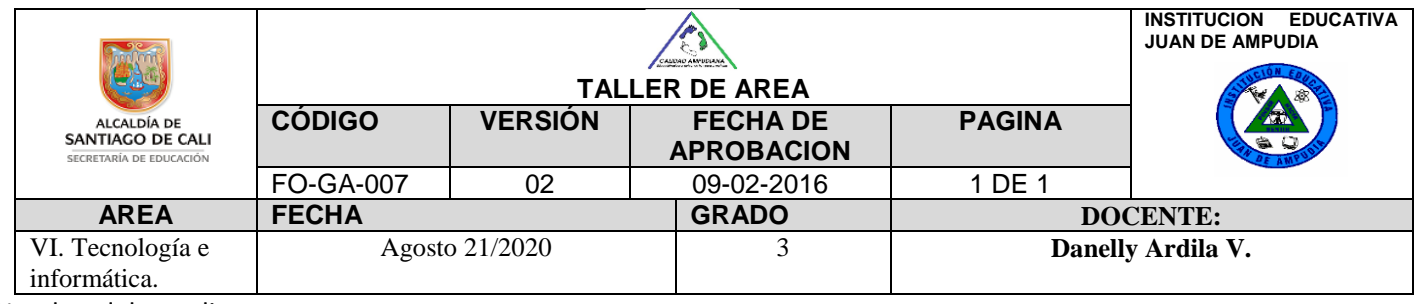

Nombre del estudiante:

DESEMPEÑO: Reconoce, identifica y utiliza adecuadamente la herramienta Paint.

## ¿QUE ES PAINT?

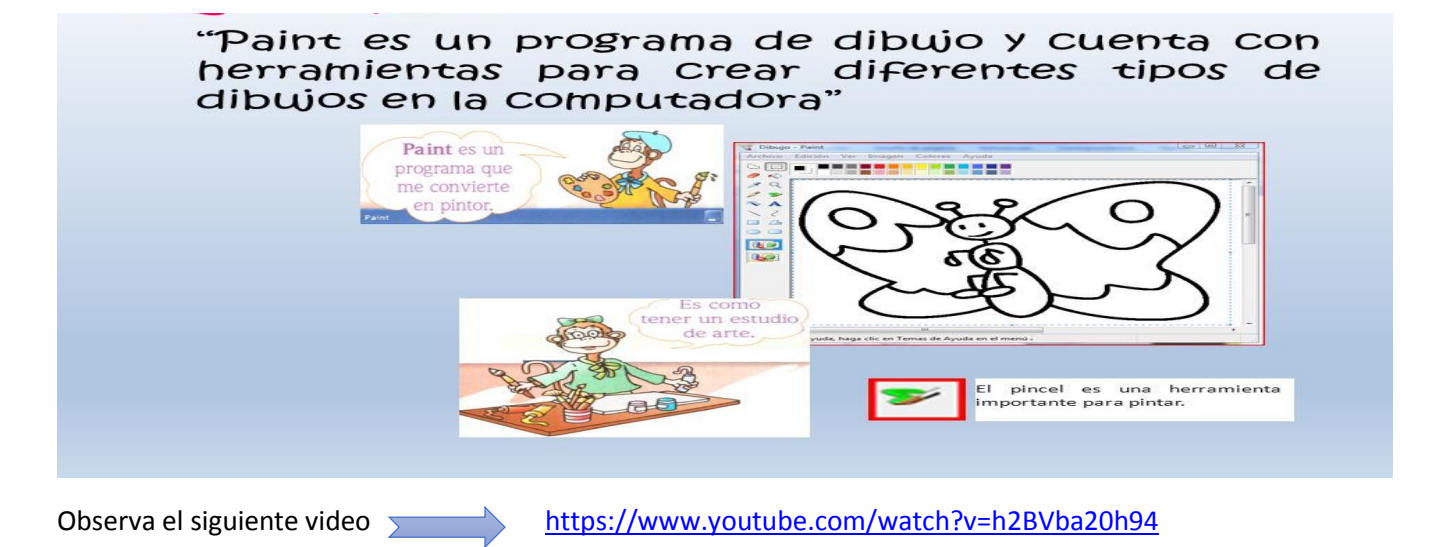

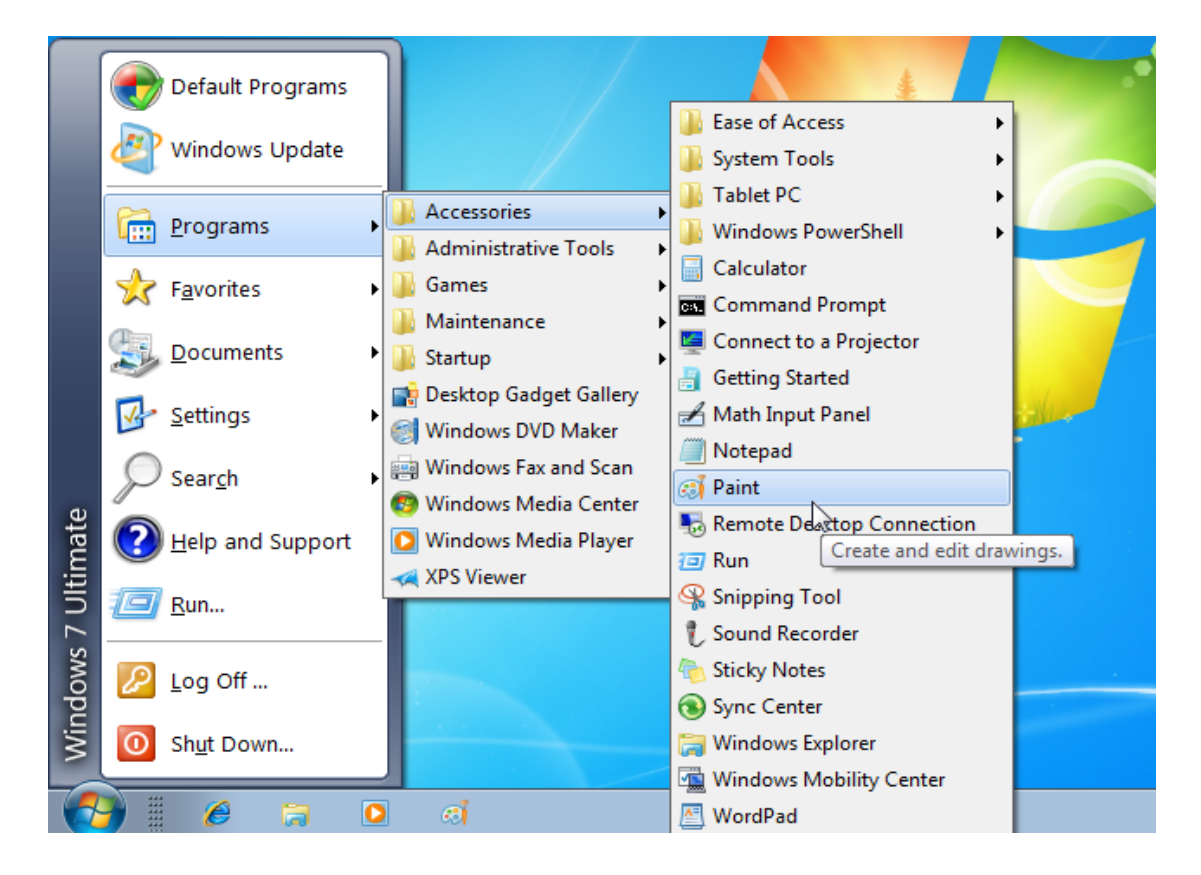

## ¿COMO INGRESAR A PAINT?

- 1. Para ingresar en Paint se debe dar clic sobre el botón de **INICIO**, ubicado en la esquina inferior izquierda de la pantalla
- **2.** Se abre una ventana, en ella elegimos **PROGRAMAS** y luego **ACCESORIOS.**
- 3. Buscamos **PAINT** y damos clic

## PARTES DE LA VENTANA DE PAINT

En la siguiente ilustración se muestra las diferentes partes de la ventana de Paint

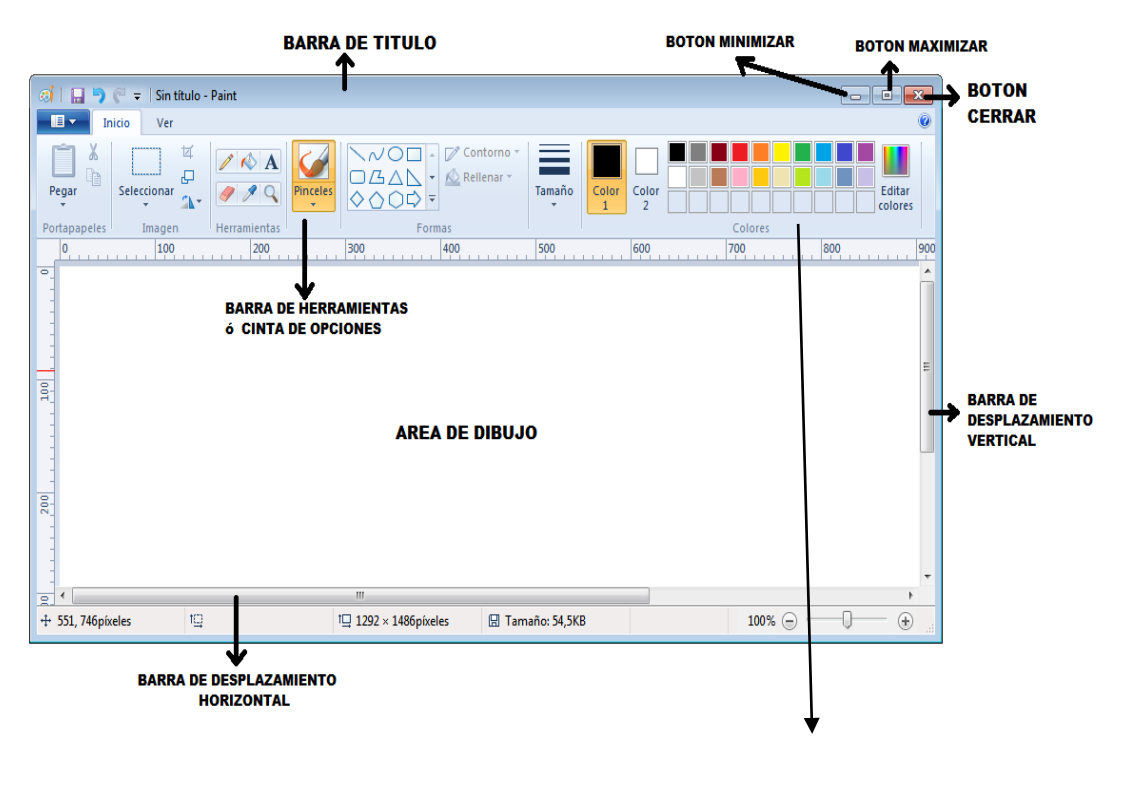

 **Paleta de clores**

**Actividad** 

1.Identifica las partes que conforman la ventana de Paint

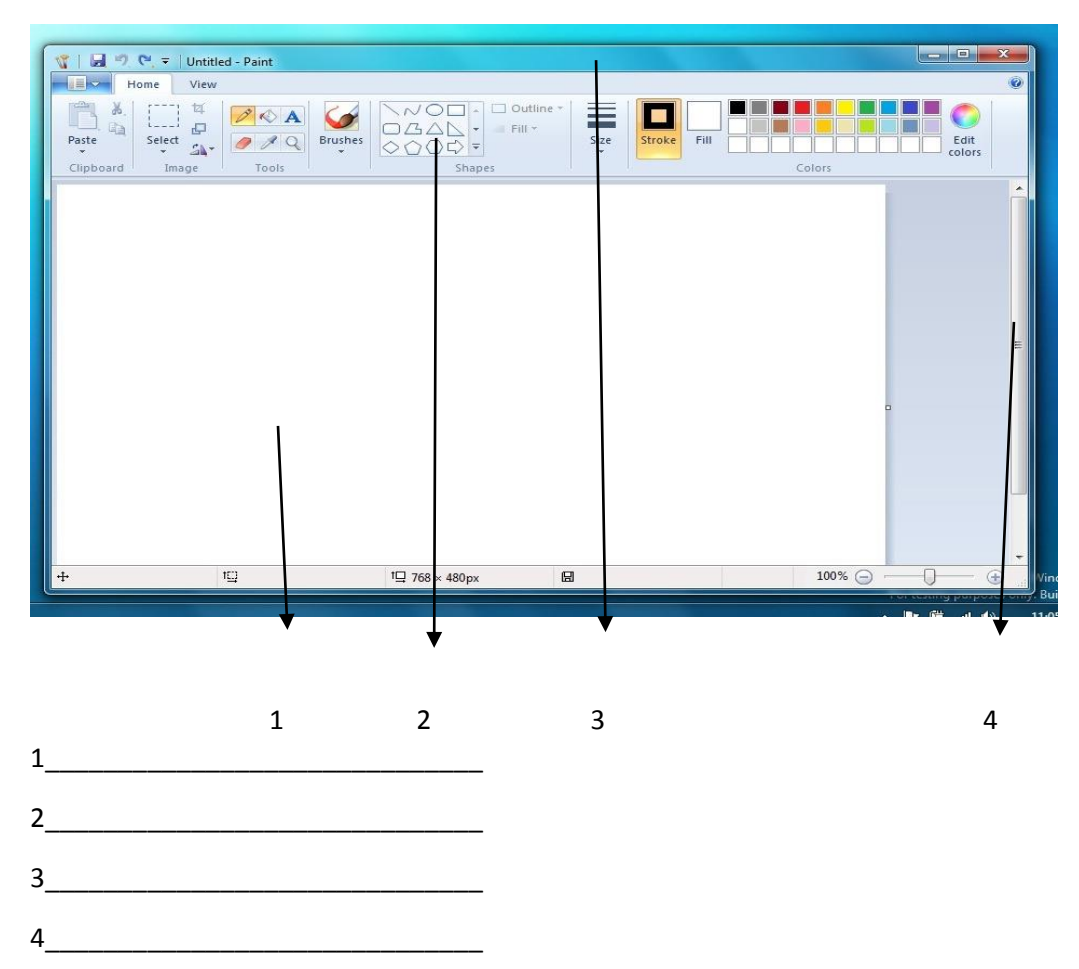

2. Paint tiene una caja de herramientas con los que se trabaja para dibujar, colorear o modificar imágenes, consulta dibuja y colorea las herramientas de Paint.